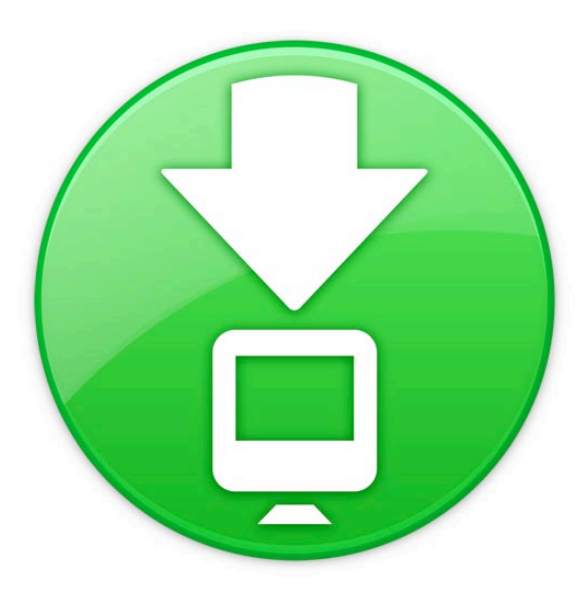

**ダウンロードスタック**

ようこそ Mac OS X Snow Leopard へ

Snow Leopard の「Dock」に組 み込まれた「スタック」を使用すれ ば、よく使用するファイルやアプリ ケーションに「Dock」からすばや く直接アクセスできます。

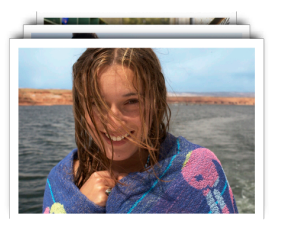

スタックは簡単に作成できます。

フォルダを「Dock」の右側にドラッグするだけでスタックになり ます。スタックをクリックすると、「Dock」からスタックがファン またはグリッド状に飛び出します。スタック内のファイルを開くに は、そのファイルを 1 回クリックします。

Mac OS X Snow Leopard には、「書類」、「ダウンロード」、「アプ リケーション」と呼ばれる 3 つのスタックがあらかじめ用意されてい ます。このファイルは「ダウンロード」スタックから開きました。「ダ ウンロード」スタックは、インターネットからダウンロードするファイル が取り込まれる便利な場所で、すべてのファイルはこの 1 カ所に保管 されます。「Safari」、「Mail」、「iChat」でダウンロードするファイル は、「ダウンロード」スタックに直接保存されます。ダウンロードが完 了するとスタックが飛び出すので、完了したことがすぐに分かります。 最新のファイルは、一番上に表示されるので簡単に見つけることがで きます。

スタックの内容は、その項目数に基づいて、自動的にファンまたはグリッ ド状に表示されます。スタックをリストで表示することもできます。ど ちらかのスタイルを優先したい場合は、常にそのスタイルで開くよう にスタックを設定できます。

スタックでは最も関連性の高い項目が自動的に先頭に表示されます が、自分にとって重要な項目が常にスタックの先頭に表示されるよう に並び替え順を設定することもできます。スタックをカスタマイズする には、ポインタをスタックアイコンの上に置いてマウスボタンを押した ままにすると、メニューが表示されます。メニューから好みの設定を 選びます。

スタックからファイルを取り除く には、スタックを開いて、項目 をスタックから移動したい場所 にドラッグするだけです。「ゴミ 箱」にドラッグすると、ファイ ルが削除されます。この書類 も、読み終えたら自由にスタッ クから削除していただいてか まいません。

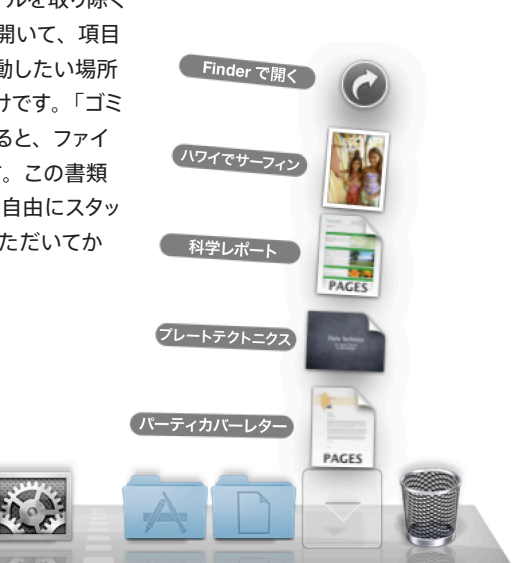

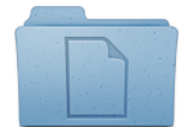

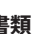

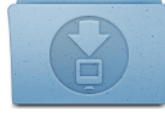

**書類 ダウンロード アプリケーション**